Platzhalter für Aktensachbearbeiter ändern: Unterschied zwischen den Versionen

# Platzhalter für Aktensachbearbeiter ändern: Unterschied zwischen den Versionen

**[Version vom 2. April 2020, 14:02 Uhr](https://onlinehilfen.ra-micro.de/index.php?title=Platzhalter_f%C3%BCr_Aktensachbearbeiter_%C3%A4ndern&oldid=47878) ([Quelltext](https://onlinehilfen.ra-micro.de/index.php?title=Platzhalter_f%C3%BCr_Aktensachbearbeiter_%C3%A4ndern&action=edit&oldid=47878)  [anzeigen](https://onlinehilfen.ra-micro.de/index.php?title=Platzhalter_f%C3%BCr_Aktensachbearbeiter_%C3%A4ndern&action=edit&oldid=47878))** [SKunick](https://onlinehilfen.ra-micro.de/index.php?title=Benutzerin:SKunick&action=view) ([Diskussion](https://onlinehilfen.ra-micro.de/index.php?title=Benutzerin_Diskussion:SKunick&action=view) | [Beiträge\)](https://onlinehilfen.ra-micro.de/index.php/Spezial:Beitr%C3%A4ge/SKunick) [\(→](#page-1-0)Allgemeines) [← Zum vorherigen Versionsunterschied](https://onlinehilfen.ra-micro.de/index.php?title=Platzhalter_f%C3%BCr_Aktensachbearbeiter_%C3%A4ndern&diff=prev&oldid=47878)

#### **Zeile 1: Zeile 1:**

**−** [[Hauptseite]] > [[:Category:**Kanzlei**|**Kanzlei**]] > [[Briefköpfe und Aktenvorblätter]] > [[Briefköpfe]] > [[Platzhalter für Aktensachbearbeiter ändern]]

**[Version vom 6. Juli 2020, 17:34 Uhr](https://onlinehilfen.ra-micro.de/index.php?title=Platzhalter_f%C3%BCr_Aktensachbearbeiter_%C3%A4ndern&oldid=49505) ([Quelltext anzeigen](https://onlinehilfen.ra-micro.de/index.php?title=Platzhalter_f%C3%BCr_Aktensachbearbeiter_%C3%A4ndern&action=edit&oldid=49505))** [AGörlich](https://onlinehilfen.ra-micro.de/index.php?title=Benutzer:AG%C3%B6rlich&action=view) [\(Diskussion](https://onlinehilfen.ra-micro.de/index.php?title=Benutzer_Diskussion:AG%C3%B6rlich&action=view) | [Beiträge](https://onlinehilfen.ra-micro.de/index.php/Spezial:Beitr%C3%A4ge/AG%C3%B6rlich)) [Zum nächsten Versionsunterschied →](https://onlinehilfen.ra-micro.de/index.php?title=Platzhalter_f%C3%BCr_Aktensachbearbeiter_%C3%A4ndern&diff=next&oldid=49505)

**+**

[[Hauptseite]] > [[:Category:**Kanzleiverwaltung**|**Kanzleiverwalt ung**]] > [[Briefköpfe und Aktenvorblätter]] > [[Briefköpfe]] > [[Platzhalter für Aktensachbearbeiter ändern]]

# Version vom 6. Juli 2020, 17:34 Uhr

[Hauptseite](https://onlinehilfen.ra-micro.de/index.php/Hauptseite) > [Kanzleiverwaltung](https://onlinehilfen.ra-micro.de/index.php/Kategorie:Kanzleiverwaltung) > [Briefköpfe und Aktenvorblätter](https://onlinehilfen.ra-micro.de/index.php/Briefk%C3%B6pfe_und_Aktenvorbl%C3%A4tter) > [Briefköpfe](https://onlinehilfen.ra-micro.de/index.php/Briefk%C3%B6pfe) > [Platzhalter für](https://onlinehilfen.ra-micro.de)  [Aktensachbearbeiter ändern](https://onlinehilfen.ra-micro.de)

#### **Inhaltsverzeichnis**

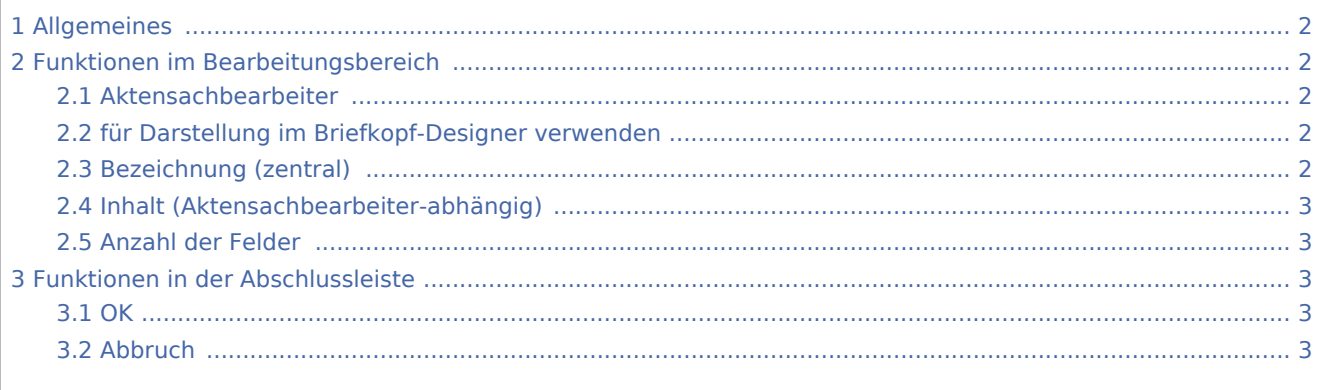

Platzhalter für Aktensachbearbeiter ändern: Unterschied zwischen den Versionen

# <span id="page-1-0"></span>Allgemeines

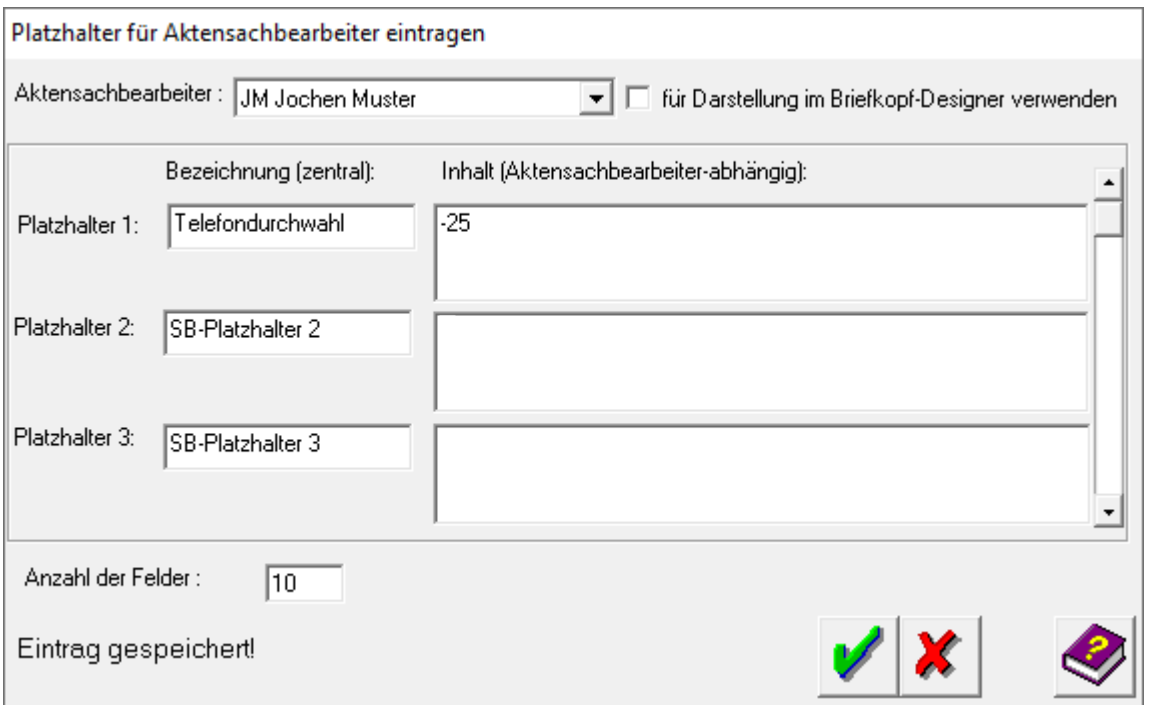

Mit der Programmfunktion *Platzhalter für Aktensachbearbeiter ändern* können bis zu drei weitere Platzhalter für jeden Aktensachbearbeiter angelegt werden. Diese Platzhalter werden nach Platzierung im Briefkopf beim Erstellen eines Briefes automatisch mit dem für den Sachbearbeiter eingetragenen Text, z.B. die jeweilige Durchwahl, gefüllt.

# <span id="page-1-1"></span>Funktionen im Bearbeitungsbereich

## <span id="page-1-2"></span>Aktensachbearbeiter

Auswahl des Aktensachbearbeiters, zu dem Platzhalter angelegt werden sollen.

#### <span id="page-1-3"></span>für Darstellung im Briefkopf-Designer verwenden

Wenn Platzhalter für den Probedruck und die Anzeige der Datenfelder im *Briefkopfdesigner* aufgenommen werden sollen, muss diese Einstellung verwendet werden.

Die Einstellung ist empfehlenswert, wenn der Inhalt des Platzhalters lang ist und anhand der Anzeige oder des Ausdrucks die Position überprüft werden soll.

### <span id="page-1-4"></span>Bezeichnung (zentral)

Hier kann die Bezeichnung eingetragen werden, die auf dem Datenfeld zu sehen sein soll, z.B. *Durchwahl*.

Die in dieser Spalte vergebenen Bezeichnungen gelten für alle RA-MICRO Benutzer.

Platzhalter für Aktensachbearbeiter ändern: Unterschied zwischen den Versionen

# <span id="page-2-0"></span>Inhalt (Aktensachbearbeiter-abhängig)

Bei *Inhalt* kann der Text eingegeben werden, der später im Brief zu lesen sein soll, z.B. die *Durchwahlnummer*.

### <span id="page-2-1"></span>Anzahl der Felder

Hierüber wird festgelegt, wie viele Platzhalter für den Aktensachbearbeiter eingerichtet werden sollen. Die Anzahl der möglichen Platzhalter ist auf 10 begrenzt.

# <span id="page-2-2"></span>Funktionen in der Abschlussleiste

#### <span id="page-2-3"></span>**OK**

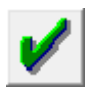

Die vorgenommenen Einstellungen werden gespeichert.

#### <span id="page-2-4"></span>Abbruch

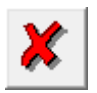

Das Fenster wird ohne Speicherung der vorgenommenen Einträge geschlossen.